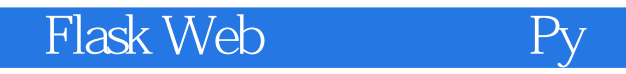

Flask Web Python Web

13 ISBN 978711537399X

出版时间:2014-12

[ ] Miguel Grinberg

页数:224

版权说明:本站所提供下载的PDF图书仅提供预览和简介以及在线试读,请支持正版图书。

www.tushu000.com

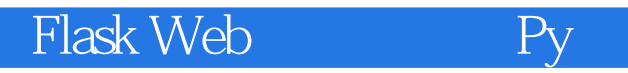

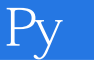

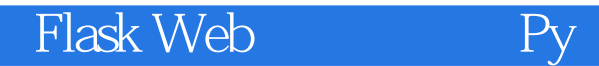

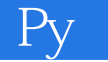

Miguel Grinberg  $25$ blog.miguelgrinberg.com and the state of the Web

有一些影评。他和妻子、四个孩子、两只狗和一只猫共同生活在俄勒冈州波特兰市。Twitter

:@miguelgrinberg。

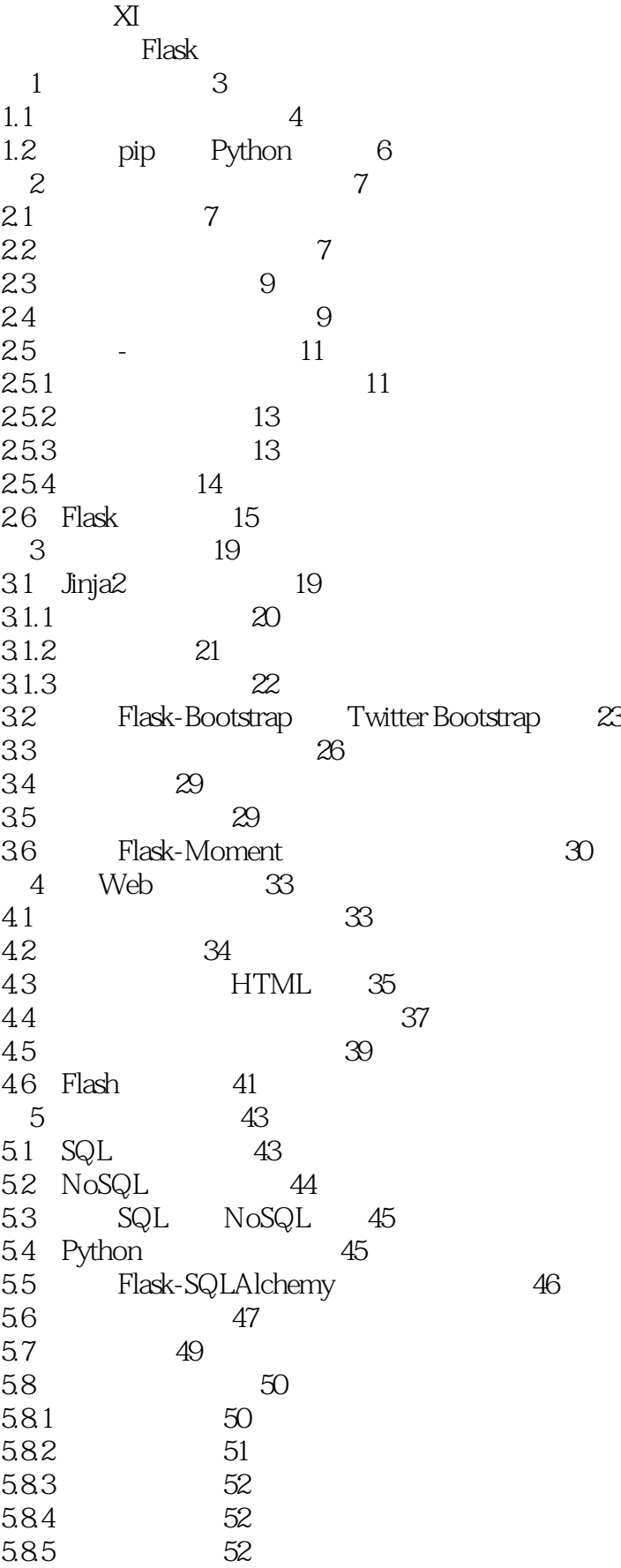

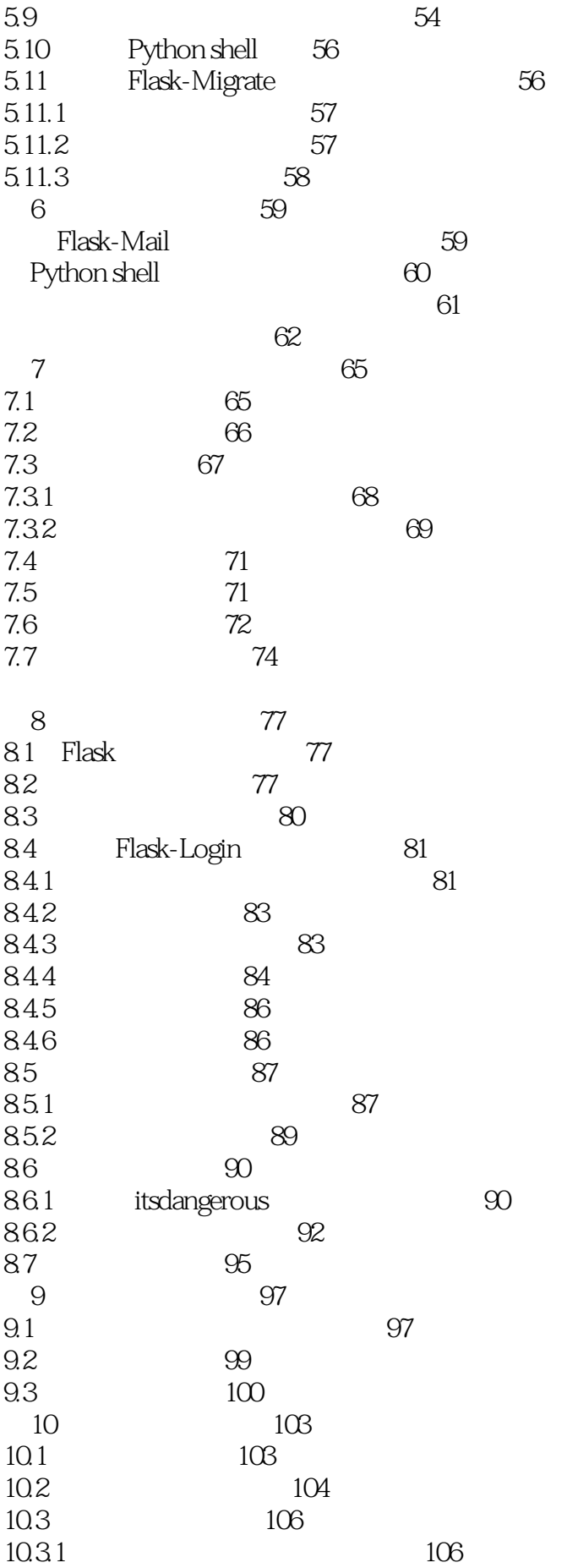

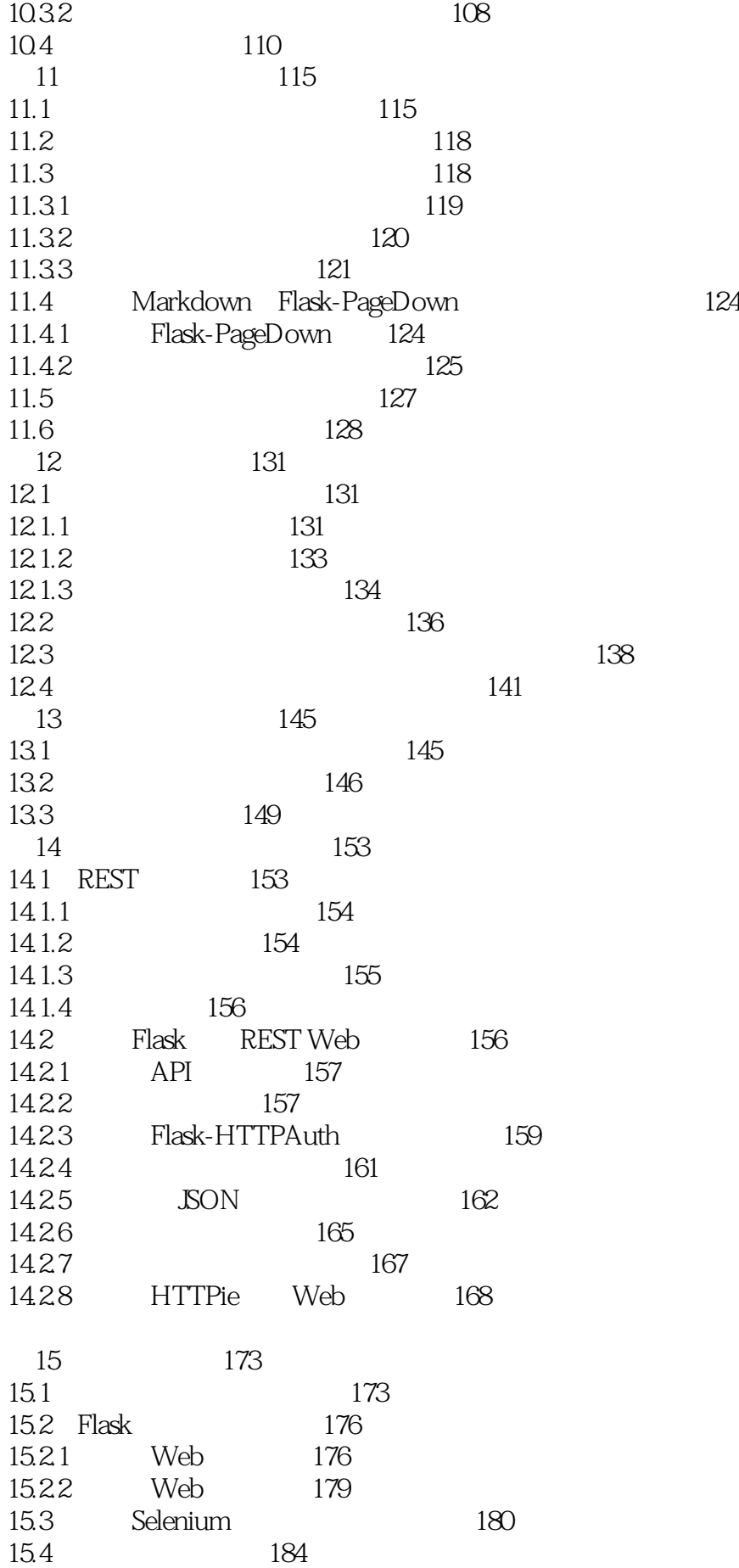

## Flask Web<sup>1</sup>

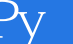

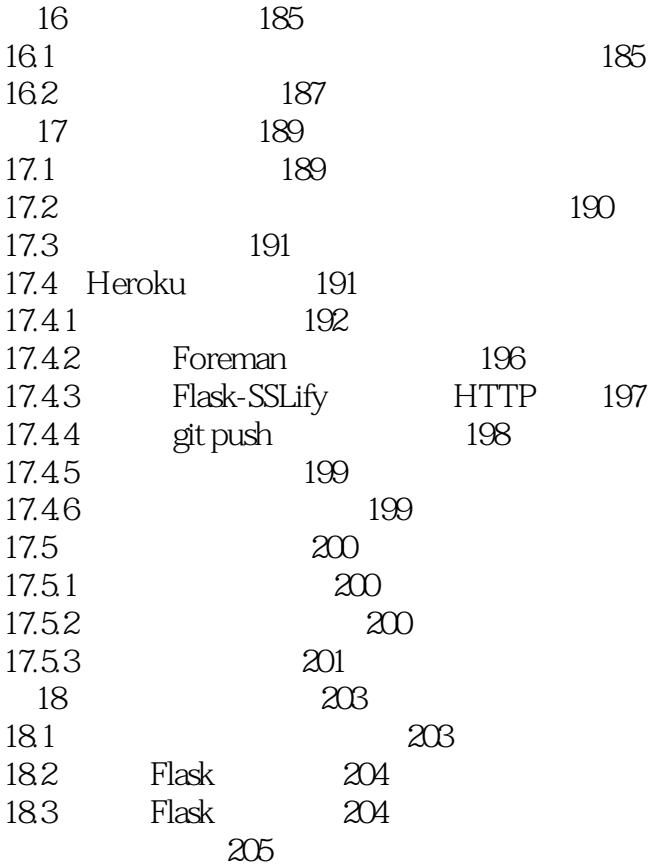

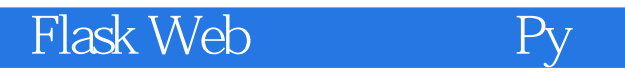

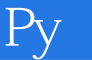

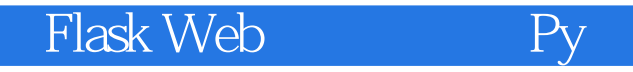

1、这本书非常适合Flask 入门,虽然说是入门书,但是我个人认为可以作为初中级的参考书籍,因为 作者对 Flask 的讲解把握的非常到位,所以可以将很多概念和扩展的使用讲解得通俗易懂,但是,又不  $3$ , Pycon extending pycon extending pycon extending  $\mathbf{PyCon}$ Flask

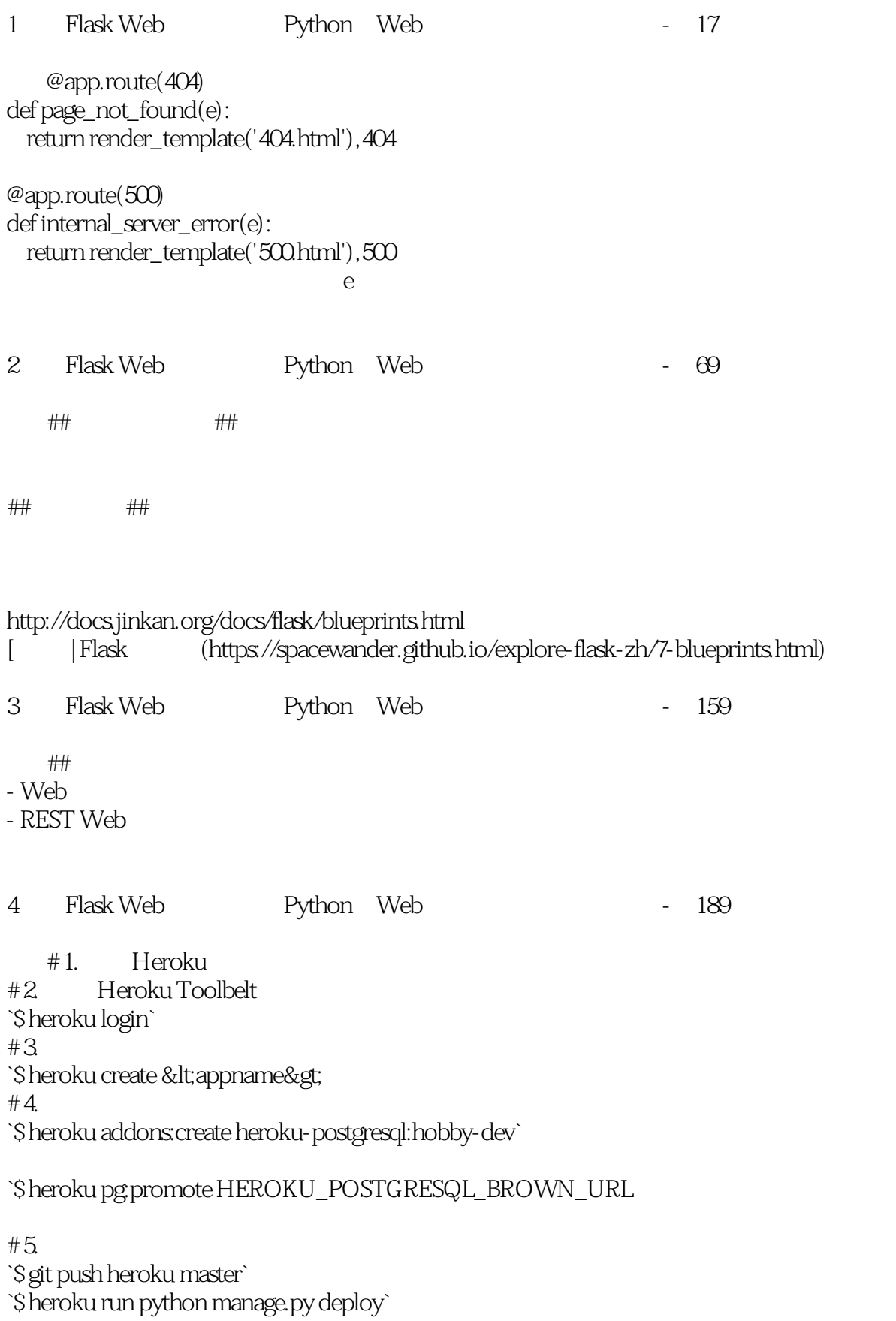

`\$ heroku restart

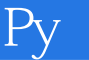

 $#6.$ `\$ heroku logs` `\$ heroku logs -t`  $#7.$ < &gt; \$ heroku maintenance:on \$ git push heroku master \$ heroku runpython manage.py depoly \$ heroku restart \$ heroku maintenance:off ``` 1. [ flasky/heroku/ 了](http://cocode.cc/t/flasky-heroku/6589) 2. [ flask heroku | (http://cocode.cc/t/flask-heroku/4253) 3. [(first update) heroku heroku heroku [(http://cocode.cc/t/first-update-heroku/3711)  $#$ - python3 heroku python 2.7 python3 \*runtime.txt\* python-352 python [ 料](http://stackoverflow.com/questions/32252124/deploying-with-python-3-on-heroku) - html5lib.sanitizer not found sanitizer html5lib 0.9999999 html5lib `\$ pip install --upgrade bleach` [ ](https://github.com/taigaio/taiga-back/issues/794) 5 Flask Web Python Web - 42 6 Flask Web Python Web - 17 7 Flask Web Python Web -2.2  $#$ ##概念 - URL Web WSGI Flask - Flask URL \*\* \*\* - The contraction of the contraction of the state of the state  $**$ , which is the state of the state of the state of the state of the state of the state of the state of the state of the state of the state of the state of  $+$   $-$ 

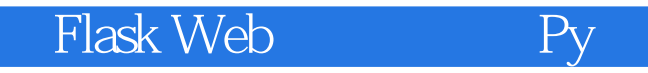

##URL 在路由系统中定义规则可以的方法可以概括为三种: 1. flask.Flask.route() 2. flask.Flask.add\_url\_rule() 3. The flask.Flask.url\_map Werkzeug ##路由的变量 `/user/<username&gt; Flask | 类型 | 说明 | | ------ | ---------------------------------- |  $|\sinh|$  $|$  int  $|f|$ oat  $|$  int  $|path |$  $\# \# \#$ \* [Flask API URL路由注册](http://docs.jinkan.org/docs/flask/api.html#url) 8 Flask Web Python Web - 7 #WSGI [WSGI](https://wsgi.readthedocs.io/en/latest/)(Web Server Gateway Interface, Web Python Web Server Gateway Interface WSGI Python Web web wSGI wSGI Web Web web wsgi cGI WSGI区分为两个部份:一为"服务器"或"网关",另一为"应用程序"或"应用框架"。在处理 ——WSGI<br>The Callback Function  $WSGI$ 了API的两方,因此可以在WSGI服务和WSGI应用之间起调解作用:从WSGI服务器的角度来说,中间 件扮演应用程序,而从应用程序的角度来说,中间件扮演服务器。"中间件"组件可以执行以下功能  $URL$  $XSLT$  \* \* 1. [网关协议学习:CGI、FastCGI、WSGI](http://www.biaodianfu.com/cgi-fastcgi-wsgi.html) 2. [Wsgi ](http://blog.kenshinx.me/blog/wsgi-research/) 3. [ ---

#Flask类

class flask.Flask(import\_name, static\_path=None, static\_url\_path=None, static\_folder='static',

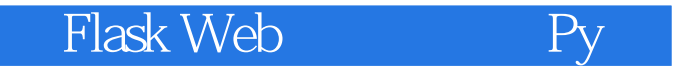

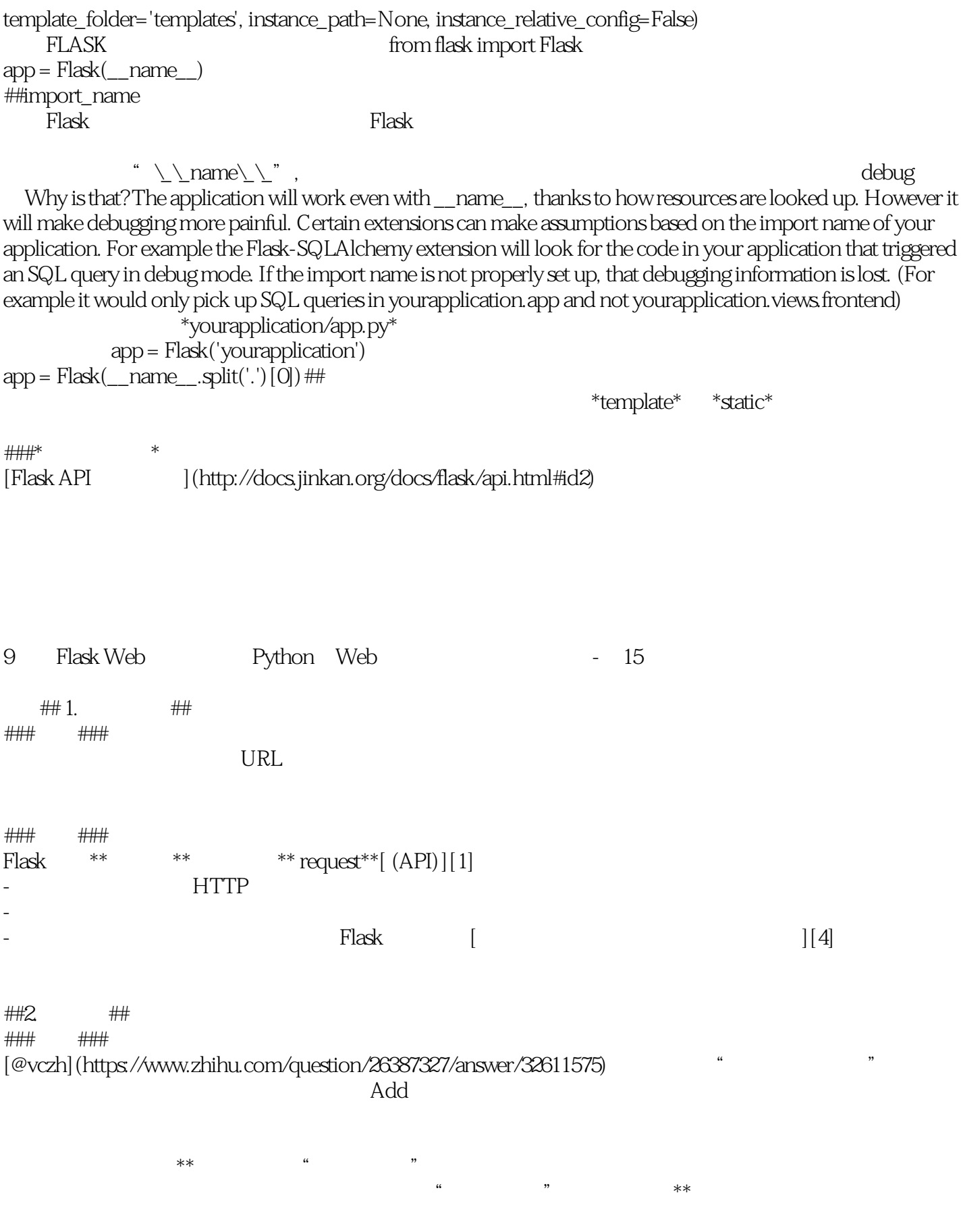

Flask  $[\begin{array}{ccc} [c]{c} \ 0 & 1 \end{array}] [2]$   $[\begin{array}{ccc} [c]{c} \ 0 & 1 \end{array}] [3]$  $\frac{1}{2}$  and  $\frac{1}{2}$  and  $\frac{1}{2}$  a - \*\*current\_app\*\*  $-$  \*\*g\*\* - \*\*request\*\* HTTP - \*\*session\*\* 一个形式为字典的用户会话对象,储存不同请求间需要"记住"的值 ###应用状态和上下文的激活###  ${\rm Flask}$  , and  ${\rm Flask}$  , and  ${\rm Fl}$  $\kappa$  , where  $\kappa$  is the system of  $\kappa$ - 目前没处理任何请求 - 可以安全地修改应用对象 - 必须得有一个指向对象的引用来修改它,因为不会有某个神奇的代理变量( \*current\_app\*  $\alpha$  and  $\alpha$  the state of the term of the term of the term of the term of the term of the term of the term of the term of the term of the term of the term of the term of the term of the term of the term of the term of th - 激活应用上下文: \*current\_app\* - 激活请求上下文:  $*$ request $*$   $*$ session $*$ ###命令行应用###  $Fla$ sk $\sim$ Python shell ```> > from hello import app egg, dgg, nomment in port app >> app\_ctx = app.app\_context() > > app\_ctx.push() >> current\_app.name 'hello' >> app\_ctx.pop()  $\sqrt{4+14}$   $\sqrt{5}$   $\sqrt{15}$   $\sqrt{11}$ 需要注意的是,Flask实际提供的是其他对象的代理,如果你需要访问潜在的被代理的对象,你可以使 \_get\_current\_object()  $\#$ #3.  $\#$ 

 $*$ 

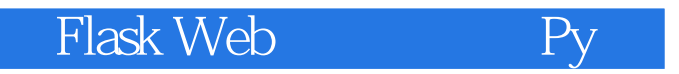

[1]: http://docs.jinkan.org/docs/flask/api.html#id4

[2]: http://docs.jinkan.org/docs/flask/appcontext.html#app-context

[3]:

http://docs.jinkan.org/docs/flask/reqcontext.html?highlight=%E8%AF%B7%E6%B1%82%E4%B8%8A%E4%B8 %8B%E6%96%87#request-context

[4]: http://docs.jinkan.org/docs/flask/api.html#flask.request

[5]: http://docs.jinkan.org/docs/flask/reqcontext.html#notes-on-proxies

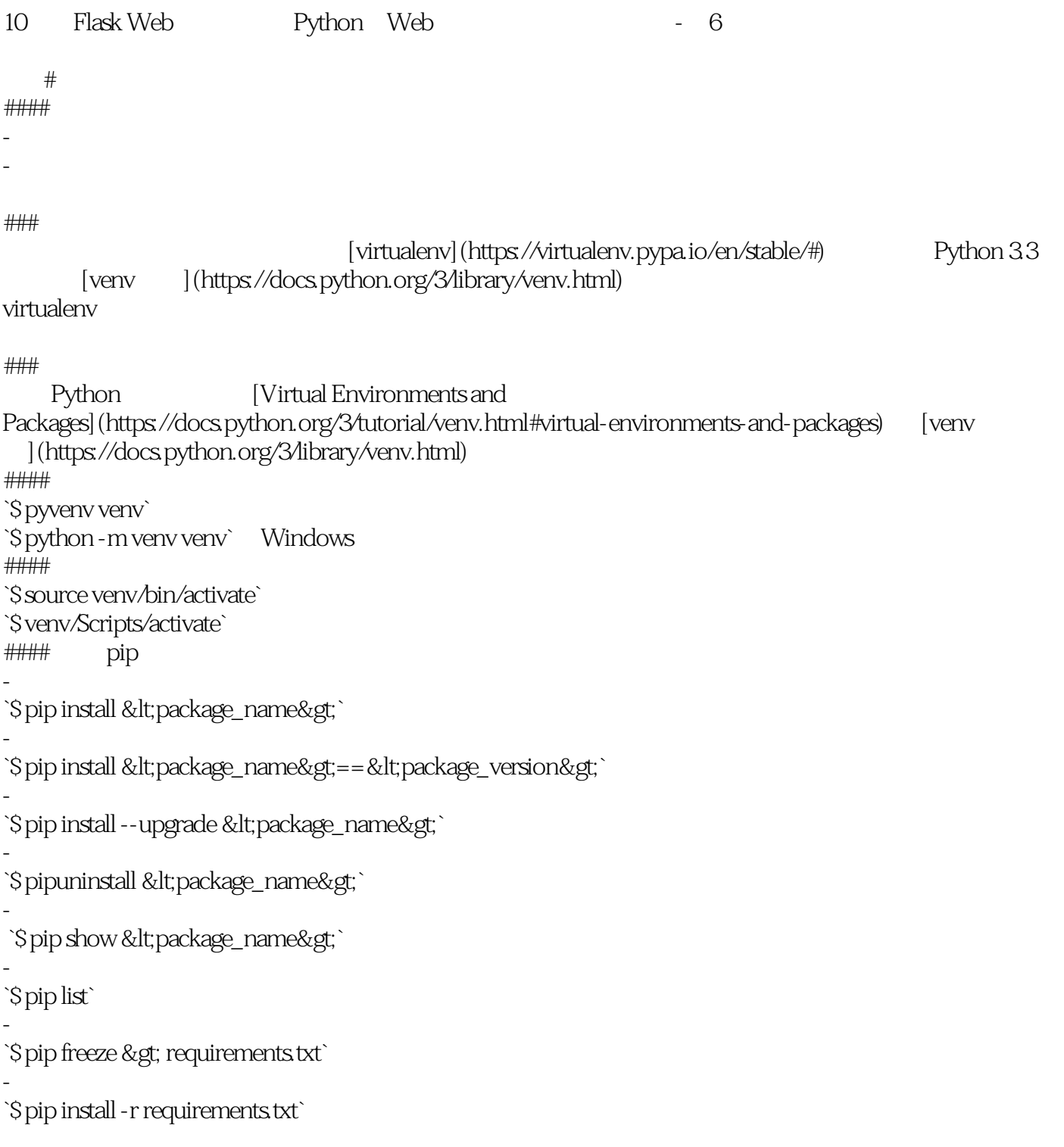

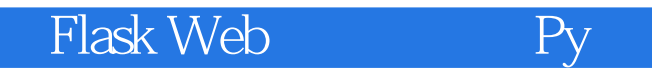

#### 关于 [Pycharm](https://www.jetbrains.com/pycharm/) Pycharm 境](https://www.jetbrains.com/help/pycharm/2016.1/creating-virtual-environment.html) 。 Pycharm stackoverflow  $\Gamma$ 案](http://stackoverflow.com/questions/22288569/how-do-i-activate-a-virtualenv-inside-pycharms-terminal) PyCharm 2016.1 or 2016.2:Settings,Tools,Terminal, and add""/K <path-to-your-activate.bat&gt;""toShell path and add (mind the quotes). Also add quotes around cmd.exe, resulting in: `"cmd.exe" /k ""C:\mypath\my-venv\Scripts\activate.bat""`

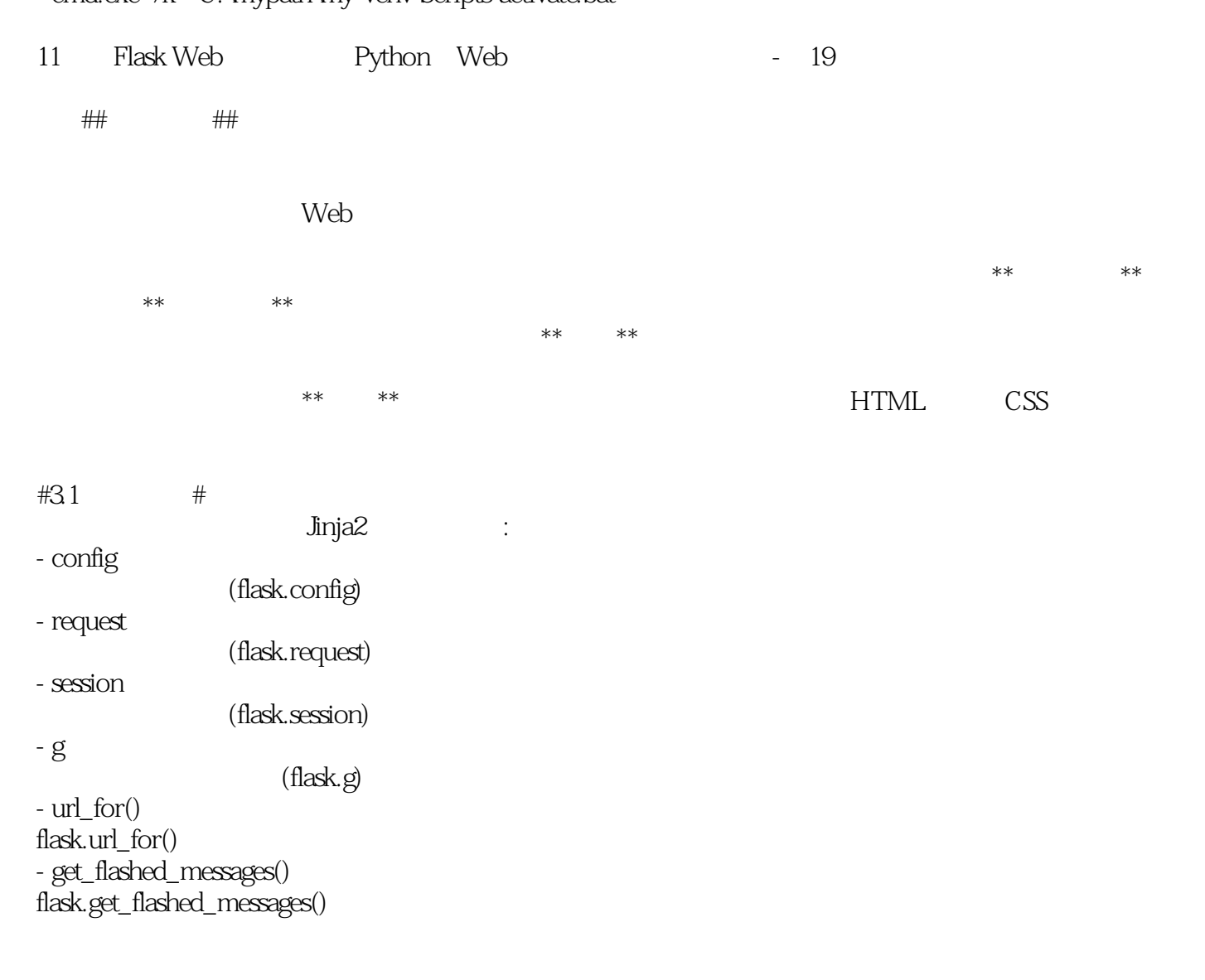

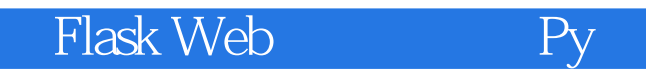

本站所提供下载的PDF图书仅提供预览和简介,请支持正版图书。

:www.tushu000.com